Year 1 – Digital writing Lesson 3 – Exploring the toolbar Learner activity sheet

[Save a copy](https://docs.google.com/document/d/1iZl7zbjGDErK8wMNg0RErdI_6i4d7HtA2rO_GKYV8hk/copy)

## **What do these keys do?**

Cut out and stick the short descriptions at the end of the line that points to the correct key on the keyboard.

Year 1 – Digital writing

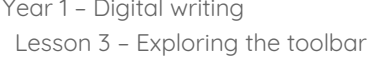

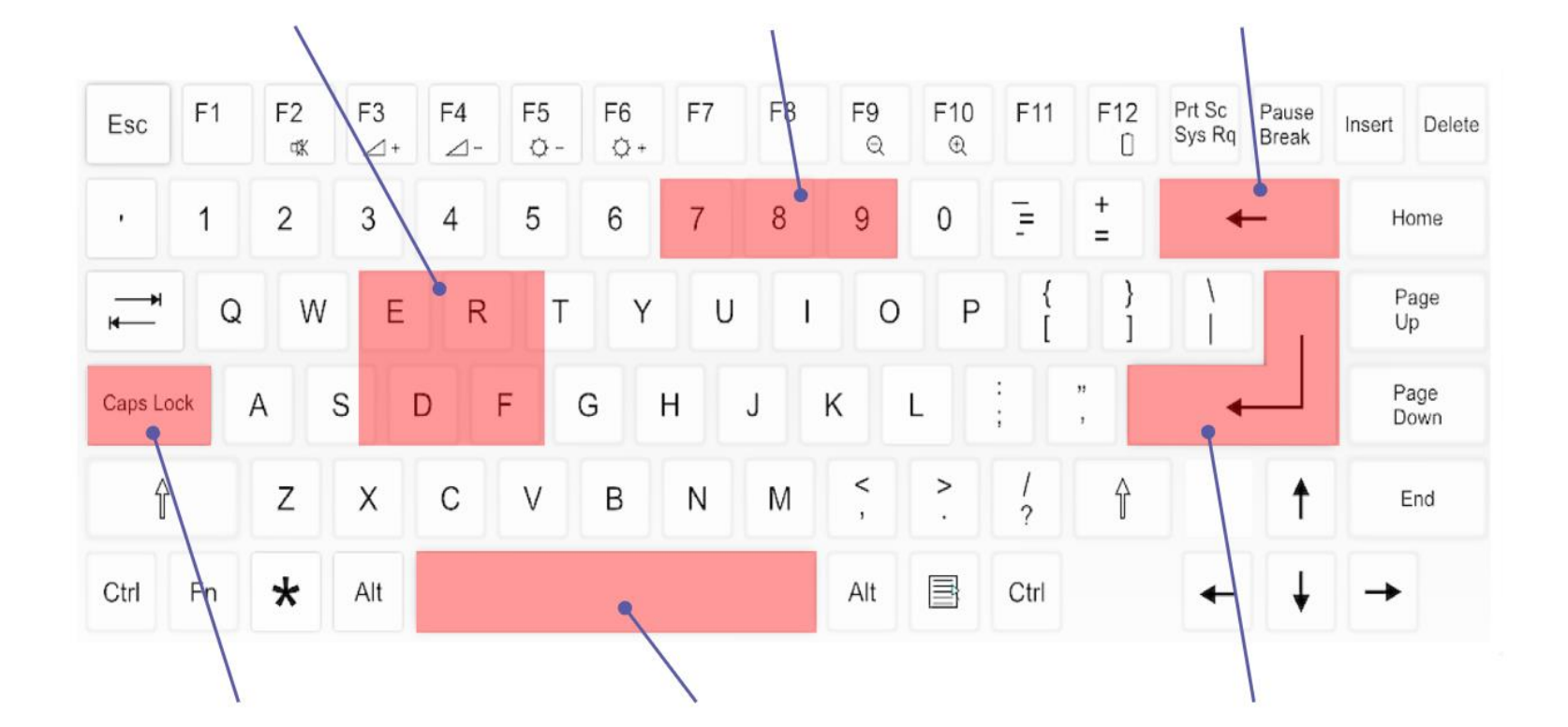

National<br>Centre for<br>Computing<br>Education

Year 1 – Digital writing Lesson 3 – Exploring the toolbar Learner activity sheet

[Save a copy](https://docs.google.com/document/d/1iZl7zbjGDErK8wMNg0RErdI_6i4d7HtA2rO_GKYV8hk/copy)

Cut out and stick the short descriptions at the end of the line that points to the correct key on the keyboard.

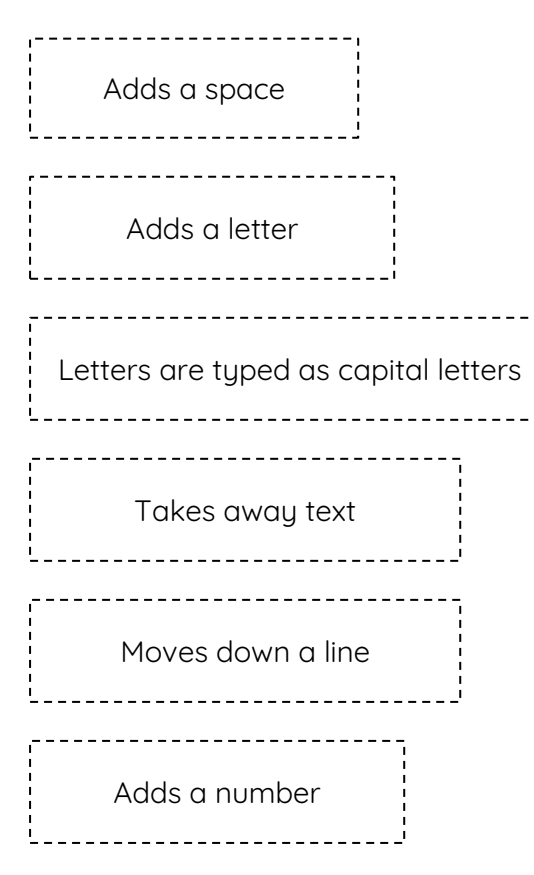

Image source: https://pixabay.com/vectors/computer-keyboard-home-computer-158770/

This resource is available online a[t ncce.io/cm1w-3-a3-w.](https://ncce.io/cm1w-3-a3-w) Resources are updated regularly - please check that you are using the latest version.

Year 1 – Digital writing Lesson 3 – Exploring the toolbar Learner activity sheet

[Save a copy](https://docs.google.com/document/d/1iZl7zbjGDErK8wMNg0RErdI_6i4d7HtA2rO_GKYV8hk/copy)

This resource is licensed under the Open Government Licence, version 3. For more information on this licence, see [ncce.io/ogl.](https://ncce.io/ogl)